# *Advanced Databases*

# Hands-On Lab

## *Performance Tunning*

Lab version: 1.0.0

Last updated: 11/5/2020

#### **Task 1 – Transfer a table to a new file group**

1. Identify in which filegroup the table exists on

```
SELECT tbl.name AS [Table Name],
           CASE WHEN dsidx.type='FG' THEN dsidx.name ELSE '(Partitioned)' END AS [File 
Group] 
FROM sys.tables AS tbl 
              JOIN sys.indexes AS idx ON idx.object_id = tbl.object_id AND
idx.index id \leq 1LEFT JOIN sys.data spaces AS dsidx ON dsidx.data space id =
idx.data_space_id 
ORDER BY [File Group], [Table Name] 
2. [Optional] Create a new file group
USE Master
ALTER DATABASE AdventureWorks2014 
ADD FILEGROUP NewFileGroup;
3. Create a new data file
ALTER DATABASE AdventureWorks2014 
ADD FILE
(
    NAME = Test1dat2, FILENAME = 'D:\DBFiles\t1dat2.ndf',
    SIZE = 5MB,
```
4. Move the table to the new file group

TO FILEGROUP NewFileGroup;--Skip this line to add file to the default FG

```
USE AdventureWorks2014
CREATE UNIQUE CLUSTERED INDEX PK Department DepartmentID
ON HumanResources.Department(DepartmentID)
WITH (DROP EXISTING=ON, ONLINE=ON) ON NewFileGroup
5. Check the file group of tables with script in step 1
```
### **Task 2 – Split table vertically**

 $MAXSIZE = 100MB,$ FILEGROWTH = 5MB

)

1. Create a table of 10000 rows

```
CREATE DATABASE TablePartitioning
```

```
CREATE TABLE Employee
(
EmployeeID int IDENTITY (1,1) NOT NULL,
FirstName varchar(100),
LastName varchar(100),
Picture image,
CONSTRAINT E_PK PRIMARY KEY CLUSTERED (EmployeeID)
)CREATE TABLE RandomNames
(id int, name varchar(100), gender char(1))
```

```
INSERT INTO RandomNames
(id, name,gender)
select 1,'Bill','M'
union
select 2,'John','M'
union
select 3,'Steve','M'
union
select 4,'Mike','M'
union
select 5,'Phil','M'
union
select 6,'Sarah','F'
union
select 7,'Ann','F'
union
select 8,'Marie','F'
union
select 9,'Liz','F'
union
select 10,'Stephanie','F'
DECLARE @i int
SET \varnothingi = 1
WHILE @i <=10000 
BEGIN
       DECLARE @fName varchar(100)
       DECLARE @lName varchar (100)
       SELECT @fName = name
       FROM RandomNames
       WHERE id = (CAST(RAND() * 100 as int) % 10) +1SELECT @lName = name
       FROM RandomNames
       WHERE id = (CAST(RAND() * 100 as int) % 10) +1INSERT INTO Employee (FirstName, LastName, Picture)
       SELECT @fName, @lName,
       BulkColumn FROM Openrowset( Bulk 'D:\DBFiles\avatar.png', Single_Blob) as
EmployeePicture
```
SET @i=@i+1

#### END

2. Create a table Emp(EmployeeID, FirstName, LastName) consisting first 3 columns of Employee

```
CREATE TABLE Emp
(
EmployeeID int IDENTITY (1,1) NOT NULL,
FirstName varchar(100),
LastName varchar(100),
CONSTRAINT Emp_PK PRIMARY KEY CLUSTERED (EmployeeID)
)
```

```
SET IDENTITY_INSERT dbo.Emp ON
INSERT INTO Emp
(
     EmployeeID,
     FirstName,
     LastName
\left( \right)SELECT EmployeeID, FirstName, LastName
FROM Employee
          SET IDENTITY_INSERT dbo.Emp OFF
       3. Create a table EmpPicture(EmployeeID, Picture) 
CREATE TABLE EmpPicture
(
EmployeeID int IDENTITY (1,1) NOT NULL,
Picture image,
)
SET IDENTITY_INSERT dbo.EmpPicture ON
INSERT INTO EmpPicture
(
     EmployeeID, Picture
\lambdaSELECT EmployeeID, Picture
FROM Employee
```
- SET IDENTITY\_INSERT dbo.EmpPicture OFF
- 4. Run queries and observe then compare and explain the statistics of them

```
SET STATISTICS IO ON
SET STATISTICS TIME ON
SELECT EmployeeID, FirstName, LastName
FROM Employee
SET STATISTICS IO OFF
SET STATISTICS TIME OFF
```
GO

```
SET STATISTICS IO ON
SET STATISTICS TIME ON
SELECT EmployeeID, FirstName, LastName
FROM Emp
SET STATISTICS IO OFF
         SET STATISTICS TIME OFF
```
### **Task 3 – Split table horizontally**

1. Define file groups and files for partitions

```
USE TablePartitioning
GO
```

```
ALTER DATABASE TablePartitioning
ADD FILEGROUP FirstGroup
```

```
ALTER DATABASE TablePartitioning
ADD FILEGROUP SecondGroup
ALTER DATABASE TablePartitioning
     ADD FILE
\overline{\phantom{a}} NAME = [FirstPart],
     FILENAME = 'C:\DBFiles\FirstPart.ndf',
         SIZE = 3072 KB,
         MAXSIZE = UNLIMITED,
         FILEGROWTH = 1024 KB
     ) TO FILEGROUP FirstGroup
ALTER DATABASE TablePartitioning
     ADD FILE
\overline{\phantom{a}} NAME = [SecondPart],
     FILENAME = 'C:\DBFiles\SecondPart.ndf',
         SIZE = 3072 KB,
         MAXSIZE = UNLIMITED,
         FILEGROWTH = 1024 KB
     ) TO FILEGROUP SecondGroup
       2. Define function and scheme for partitioning
```

```
CREATE PARTITION FUNCTION [PFPartitioningByID] (int)
AS RANGE RIGHT FOR VALUES (5000);
```

```
CREATE PARTITION SCHEME myPartitionScheme 
AS PARTITION [PFPartitioningByID] TO (FirstGroup, SecondGroup)
```

```
DROP PARTITION FUNCTION [PFPartitioningByID]
DROP PARTITION SCHEME myPartitionScheme
```
#### 3. Define new tables and transfer data to it

```
CREATE TABLE EmpHoziPart
(
EmployeeID int IDENTITY (1,1) NOT NULL,
FirstName varchar(100),
LastName varchar(100),
Picture image,
CONSTRAINT EmpHoziPart_PK PRIMARY KEY CLUSTERED (EmployeeID)
) ON myPartitionScheme(EmployeeID)
```

```
SET IDENTITY INSERT dbo.EmpHoziPart ON
INSERT INTO EmpHoziPart
(EmployeeID, FirstName, LastName, Picture)
SELECT EmployeeID, FirstName, LastName, Picture
FROM Employee
SET IDENTITY_INSERT dbo.EmpHoziPart OFF
```
4. See how many rows each partition holds to verify the results

```
SELECT p.partition number AS PartitionNumber,
      f.name AS PartitionFilegroup, p.rows AS NumberOfRows
```

```
FROM sys.partitions p JOIN sys.destination_data_spaces dds ON p.partition_number =
dds.destination_id
                           JOIN sys.filegroups f ON dds.data space id = f.data space id
WHERE OBJECT NAME(OBJECT ID) = 'EmpHoziPart'
```
#### **Task 4 – Define Indexed view**

Suppose we want to make a report on purchased products like the below figure

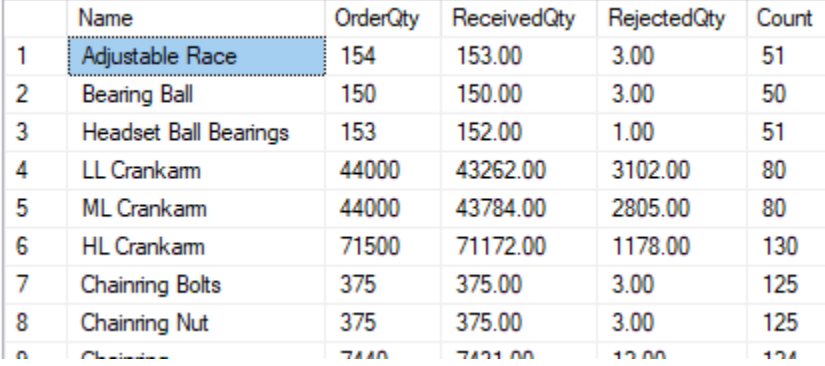

1. Normally, we do by following query. Please pay attention to the execution time

SET STATISTICS TIME ON SET STATISTICS IO ON

```
SELECT P.Name, POD.OrderQty, POD.ReceivedQty, POD.RejectedQty, POD.Count
FROM Production.Product P JOIN (
                    SELECT ProductID, SUM(OrderQty) OrderQty, SUM(ReceivedQty)
ReceivedQty, SUM(RejectedQty) RejectedQty, COUNT_BIG(*) AS Count
                    FROM Purchasing.PurchaseOrderDetail
                    GROUP BY ProductID) POD ON P.ProductID = POD.ProductID
```

```
Results The Messages
  SQL Server parse and compile time:
    CPU time = 0 ms, elapsed time = 0 ms.
  (265 row(s) affected)
  Table 'Product'. Scan count 1, logical reads 13, physical reads 0, read-ahead reads 0, lob logical reads
  Table 'PreCalculateQuantity'. Scan count 1, logical reads 4, physical reads 0, read-ahead reads 0, lob lo
   SQL Server Execution Times:
     CPU time = 0 ms, elapsed time = 132 ms.
```
2. We can speed up the query by pre-calculate aggregation value with following indexed view

```
CREATE VIEW Purchasing.PreCalculateQuantity
WITH SCHEMABINDING
AS
SELECT ProductID, SUM(OrderQty) OrderQty, SUM(ReceivedQty) ReceivedQty, SUM(RejectedQty)
RejectedQty, COUNT_BIG(*) AS Count
FROM Purchasing.PurchaseOrderDetail
GROUP BY ProductID
GO
CREATE UNIQUE CLUSTERED INDEX IX_Purchasing ON Purchasing.PreCalculateQuantity(ProductID)
```
3. Re-make the report but use the indexed view instead of the base table

```
SET STATISTICS TIME ON
SET STATISTICS IO ON
```

```
SELECT P.Name, POD.OrderQty, POD.ReceivedQty, POD.ReceivedQty, POD.ReceivedQty, POD.Count
FROM Production.Product P JOIN Purchasing.PreCalculateQuantity POD ON P.ProductID =
POD.ProductID
GO
```

```
(265 row(s) affected)Table 'Product'. Scan count 1, logical reads 13, physical reads 0, read-ahead reads 0, lob logical read
Table 'PreCalculateQuantity'. Scan count 1, logical reads 4, physical reads 0, read-ahead reads 0, lob
SQL Server Execution Times
  CPU time = 0 ms, elapsed time = 53 ms.
```
4. Capture your execution message and explain the different elapsed times of two queries

#### **Task 5 – Select an appropriate isolation level**

1. Suppose that a user is running a transaction manipulating data

```
BEGIN TRANSACTION
DECLARE @i int
SET \hat{\omega} i = 1WHILE @i <=50000 
BEGIN
       DECLARE @fName varchar(100)
      DECLARE @lName varchar (100)
       SELECT @fName = name
       FROM RandomNames
       WHERE id = (CAST(RAND() * 100 as int) % 10) +1SELECT @lName = name
       FROM RandomNames
       WHERE id = (CAST(RAND() * 100 as int) % 10) +1INSERT INTO Employee (FirstName, LastName, Picture)
       SELECT @fName, @lName,
       BulkColumn FROM Openrowset (Bulk 'C:\DBFiles\avatar.png', Single Blob) as
EmployeePicture
       SET @i=@i+1
```
END ROLLBACK TRANSACTION

> 2. Another user wants to run a query on changing data. By default, the ISOLATION LEVEL is READ COMMITTED so this user must wait because the resource is locked.

```
SELECT COUNT(*)
FROM Employee 
WHERE FirstName = 'Steve'
```
3. The 2<sup>nd</sup> user still can run the query if he/she uses a lower ISOLATION LEVEL

SET TRAN ISOLATION LEVEL READ UNCOMMITTED

SELECT COUNT(\*) FROM Employee WHERE FirstName = 'Steve'

### **Assignment for students**

Submit a word document with the file name like NGUYEN\_VAN\_A.doc to complete following missions:

- 1. Task 1: Capture your screen to prove that you successfully transfer the table to a new file group.
- 2. Task 2: Write a view to reconstruct the logical original table from two partitioned tables
- 3. Task 3: Capture your screen of step 4